## $\,$  $\,$  部署UIS-Cell 超融合环境在配置存储时选择不到数据盘和缓存分区(数据盘 空白)怎么办

**[张静](https://zhiliao.h3c.com/User/other/32886)** 2020-07-29 发表

## 组网及说明

## 部署超融合环境发现无法数据盘和缓存区空白:

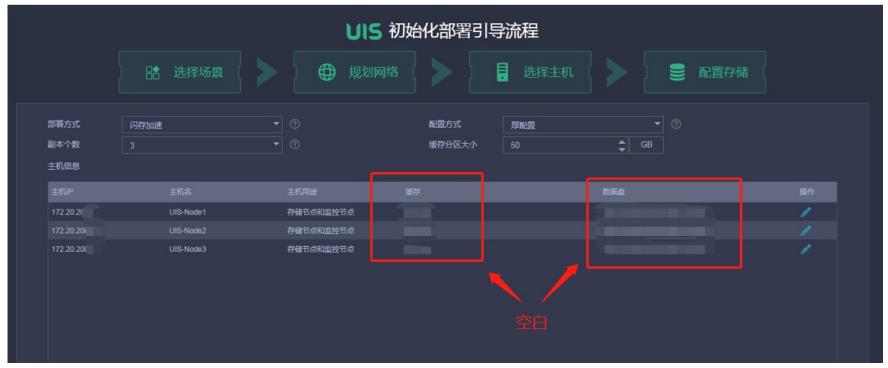

#### 问题描述

A:客户现场是否有多次安装的情况且RAID卡没有做过变更,如果有,请参考方案一处理; B : 现场为超融合一体机,后期更换了RAID卡,请参考方案二处理;

# 过程分析

A 类型问题主要是因为数据盘分区未删除,例如如下图:

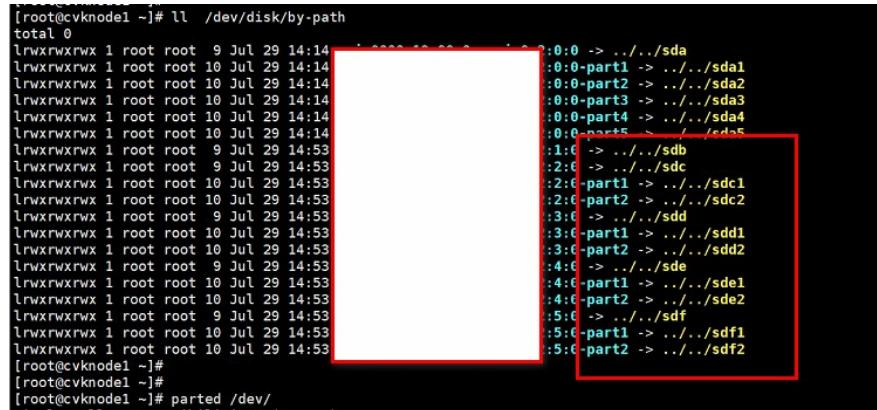

则说明存在数据分区,需要删除后再继续部署,具体操作可参考方案一;

B类型是由于更换了RAID卡,导致之前出厂时做的RAID消失,这种情况下需要重新手动做一下RAID 再安装部署。

#### 解决方法

。

方案一: 在主机后台使用命令:ll /dev/disk/by-path/查看磁盘是否存在分区

如果存在需要删除对应分区parted /dev/sdx rm y (x为盘符,y为分区号);注意系统盘上的分区不要 删除。

举例: 删除sdd磁盘的第三个分区: parted /dev/sdd rm 3 sda一般为系统盘, 不需要操作;

特别注意:配置存储的web界面不要关闭也不要刷新,将分区删除之后,即可以自动同步出来(或【上 一步】切换一次即可)

方案二: 手动将raid删除后重新手动做好 (可协调服务器侧同事协助), 再挂载iso镜像重新安装部署